## Il docente e la proposta di voto del primo trimestre

Accedere al registro elettronico con le proprie credenziali

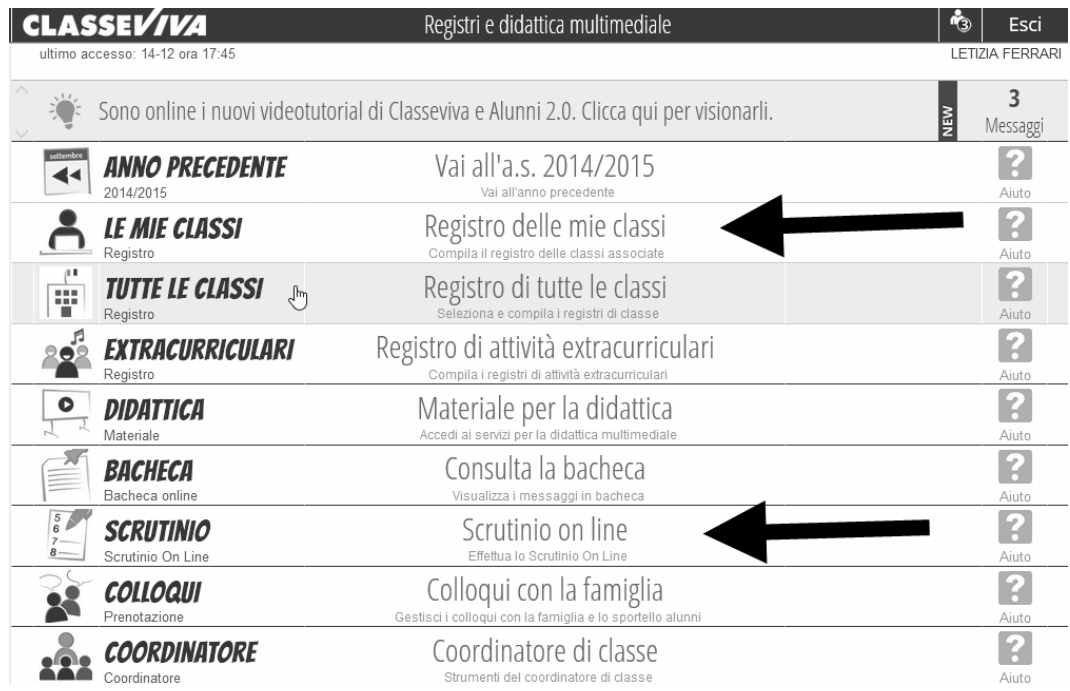

Ci sono due modi per inserire la propria proposta di voto:

1) si può cliccare su "Registro delle mie classi" e si arriva nelle seguente schermata e si clicca su "voti"

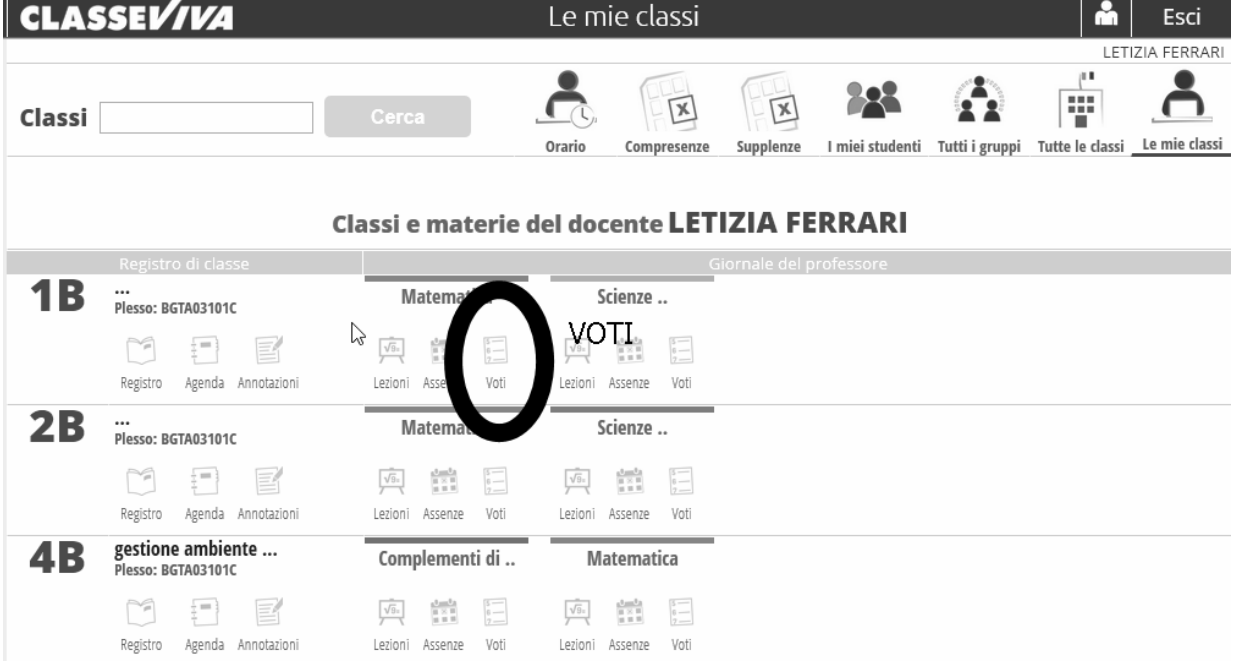

e poi su "Proposte" arrivando così nella pagina che interessa noi

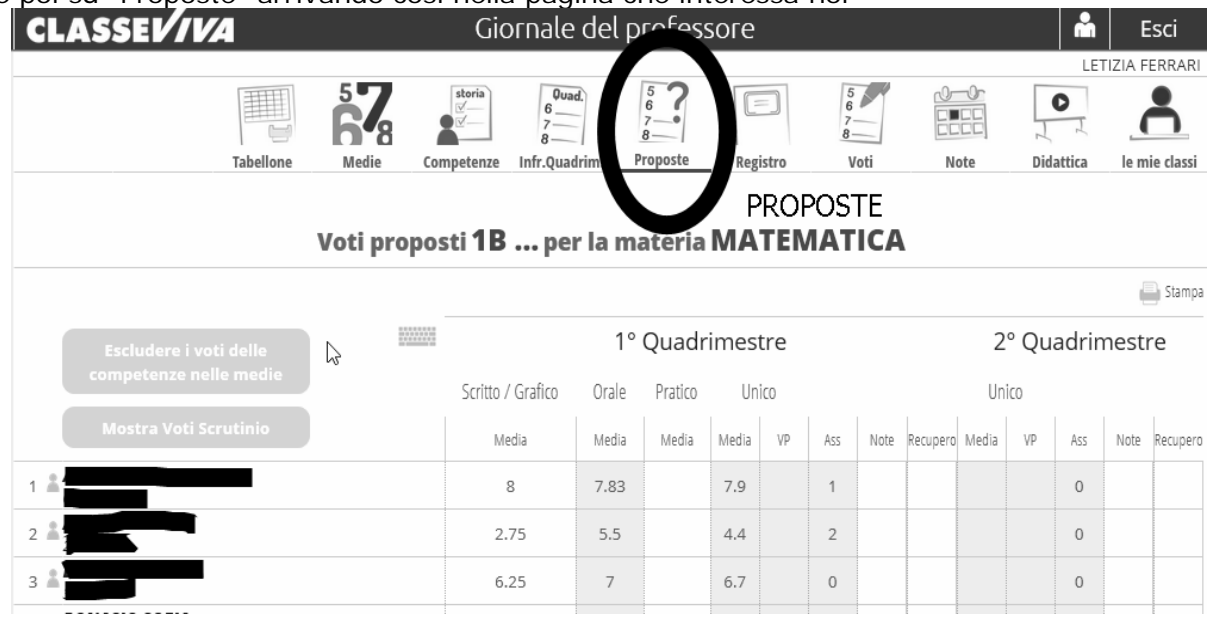

## 2) O, molto più semplicemente, cliccando su "Scrutinio on line" per arrivare alla seguente schermata:

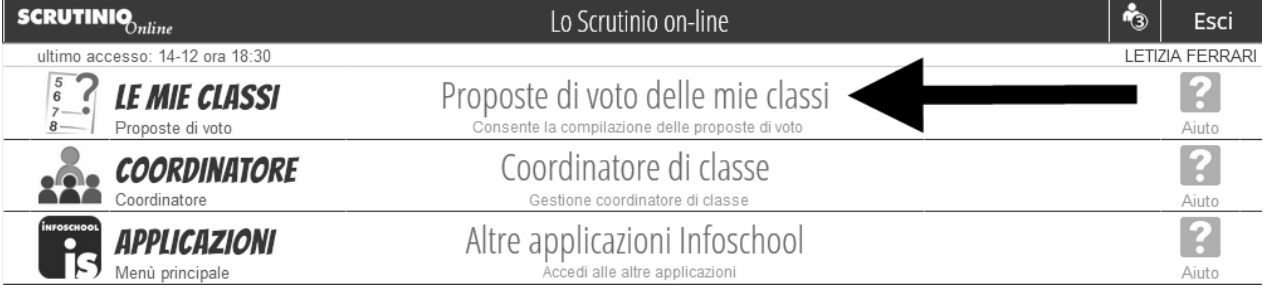

## poi su "Proposte di voto delle mie classi" per arrivare alla schermata:

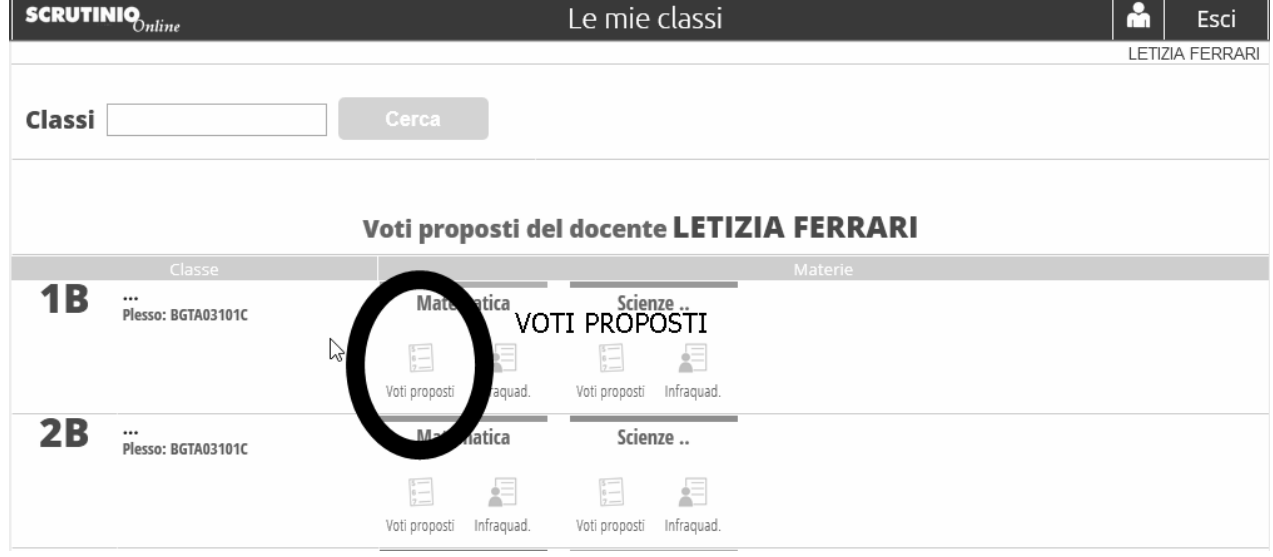

cliccare ancora su "Voti proposti" e arriviamo alla schermata che interessa noi:

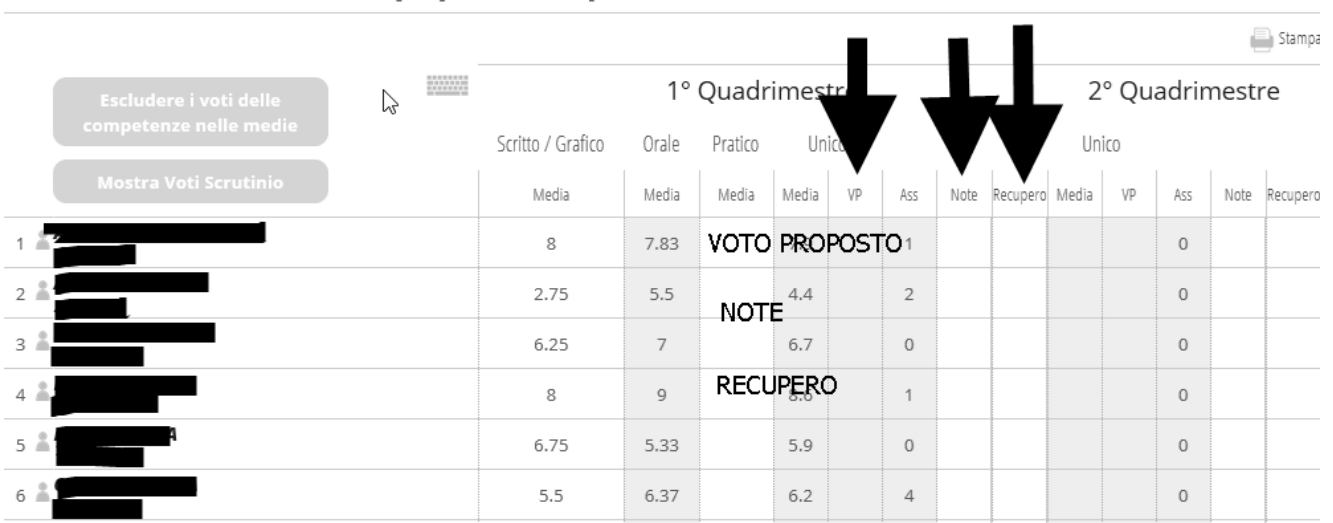

Voti proposti 1B ... per la materia MATEMATICA

Il sistema propone già la media e le assenze. Il voto proposto "VP" si può anche discostare dalla media e deve essere sempre intero, ogni docente lo definisce secondo criteri che tengono conto dell'impegno, della partecipazione, dei progressi ottenuti dall'alunno ecc. La media è frutto di misurazione, il voto proposto invece è frutto di valutazione.

Per inserire la proposta di voto bisogna cliccare nei rispettivi spazi, scegliere il voto dal menu a tendina e confermare.

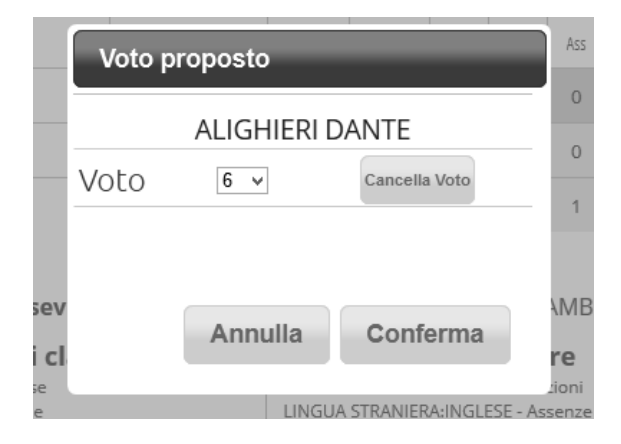

In presenza di insufficienze bisogna indicare nelle "note" la motivazione, scegliendone una o più dal menu a tendina contestuale o aggiungendone una confacente e poi confermare:

| Motivazioni insufficienze | Selezionare una voce<br>Selezionare una voce<br>Difficoltà nell'organizzare il lavoro a casa e a scuola.<br>Inadeguatezza del metodo di studio.<br>Discontinuità e scarsa applicazione nello studio.<br>Studio, impegno e attenzione insufficienti.<br>Mancanza di interesse<br>Numero elevato di assenze<br>l acune di base<br>Difficoltà specifiche della disciplina.<br>Difficoltà di esposizione.<br>Difficoltà di applicazione delle procedure.<br>Difficoltà a comprendere le informazioni scritte.<br>Difficoltà logiche.<br>Studio ed impegno selettivo. | $\checkmark$ |
|---------------------------|----------------------------------------------------------------------------------------------------|--------------|
|                           | Scarsa capacità di concentrazione.<br>Cancella<br>Annulla                                                                                                    | Conferma     |

e, la modalità di recupero che, nel primo trimestre è sempre "recupero in itinere"

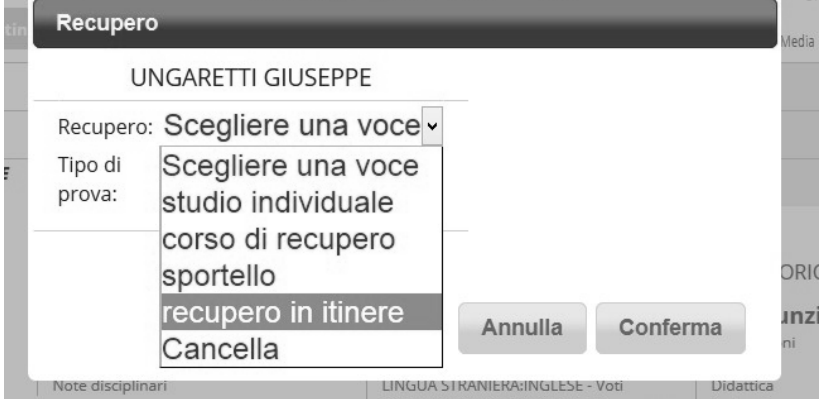

INGUA STRANIFRA:INGLESE - Programma Colloqui

## e il tipo di prova

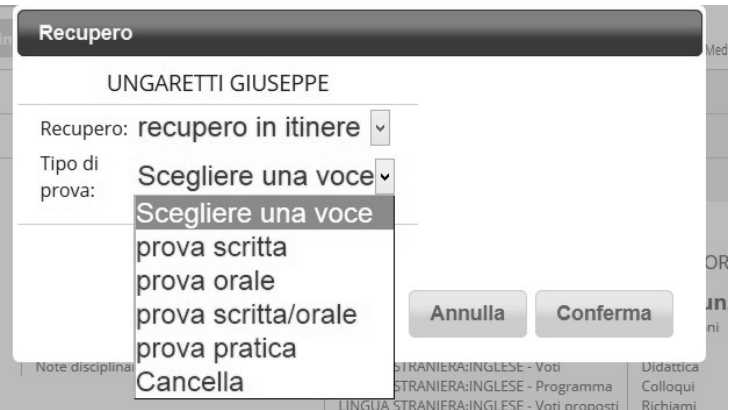

scritta, orale, ecc. Ovviamente, alla fine della sospensione dell'attività didattica di gennaio, ad ogni insufficienza attribuita in fase di scrutinio deve corrispondere una valutazione scritta, orale ecc. secondo quanto indicato nello scrutinio stesso. Tale valutazione andrà inserita nel registro elettronico secondo modalità che verranno indicate successivamente. A questo punto il lavoro del docente può considerarsi concluso.